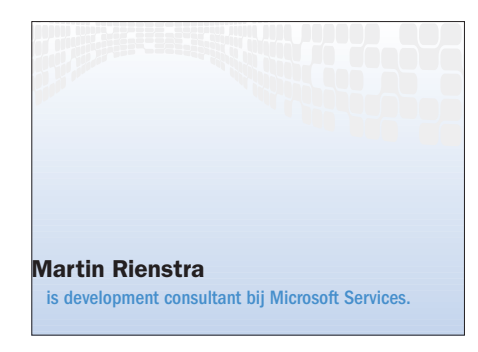

NORTHERN STATE

# InfoPath als client voor BizTalk

E EN COMBINATIE MET EINDELOOS VEEL NIEUWE MOGELIJKHEDEN

"InfoPath is voor BizTalk wat Outlook is voor Exchange". Deze metafoor van Scott Woodgate, een van de toonaangevende BizTalk-mensen bij Microsoft heeft mij geïnspireerd eens goed naar deze combinatie te kijken. In mijn werk ben ik geregeld betrokken bij projecten met BizTalk, maar InfoPath had tot voor kort nog weinig aandacht gekregen. Inmiddels ben ik zelf enthousiast over de mogelijkheden van InfoPath in combinatie met BizTalk en wil ik dit artikel gebruiken om aan te geven hoe eenvoudig een scenario met deze producten kan worden gebouwd.

InfoPath is een van de nieuwe producten in de Office 2003 familie. Het product stelt gebruikers in staat de nog altijd aanwezige stroom van papieren formulieren in te dammen en te vervangen door een beter bruikbare digitale variant. Wanneer men voorheen niet wilde kiezen voor een papieren formulier voor het verzamelen van gegevens waren de volgende oplossingen voorhanden:

- Een Word-document.
- Een Web Form.
- Een maatwerkapplicatie.

Al deze oplossingen hebben zo hun eigen nadelen:

- Duur in ontwikkeling (maatwerkapplicatie)
- Beperkte userinterface (Word-document, Web Form)
- Geen spellingscontrole of mogelijkheden tekst te formatteren (maatwerkapplicatie, Web Form)
- Ingevoerde data moeilijk verder te verwerken (Word-document)
- Offline niet beschikbaar (Web Form)

InfoPath is een serieus alternatief dat probeert alle voordelen van voorgaande oplossingen te combineren, zonder de nadelen over te nemen. Een InfoPath-formulier is eenvoudig te ontwikkelen. Het biedt de gebruiker een rijke interface vergelijkbaar met een maatwerkapplicatie. Het geeft ook de mogelijkheden van een tekstverwerker zoals tekstformattering en spellingcontrole. De ingevoerde data zijn goed verder te verwerken.

# InfoPath en XML

Gegevens die in een formulier worden ingevoerd worden door InfoPath in een XMLbestand opgeslagen. De gebruiker maakt dus een XML-bestand aan zonder dat hij

hiervan kennis nodig heeft. Voor het vastleggen van het XML-formaat gebruikt Info-Path een XSD (XML Schema Definitie) bestand. Dit alles wordt duidelijker wanneer we de verschillende 'form files' van een formulier bekijken. Een 'xsn'-file (xsn = de fileextensie van een InfoPath-bestand) is eigenlijk een archief met hierin verschillende bestanden. De keuze "File->Extract Form Files" bij een formulier in designmode geeft de mogelijkheid deze bestanden onafhankelijk van elkaar op te slaan. De formfiles geven een ontwikkelaar ook de moge-

> lijkheid om buiten de InfoPath-designer een formulier verder te ontwikkelen.

> Na de ontwikkeling van een formulier wordt dit gepubliceerd op een plek waar alle gebruikers bij kunnen. Gebruikers die het formulier openen, kunnen direct beginnen met het invullen van de gegevens. Wanneer zij voor 'opslaan' kiezen, wordt een locatie gevraagd voor het XML-bestand met de gegevens. Het XML-bestand bevat naast de ingevoerde gegevens ook een aantal 'processing instructions'. In

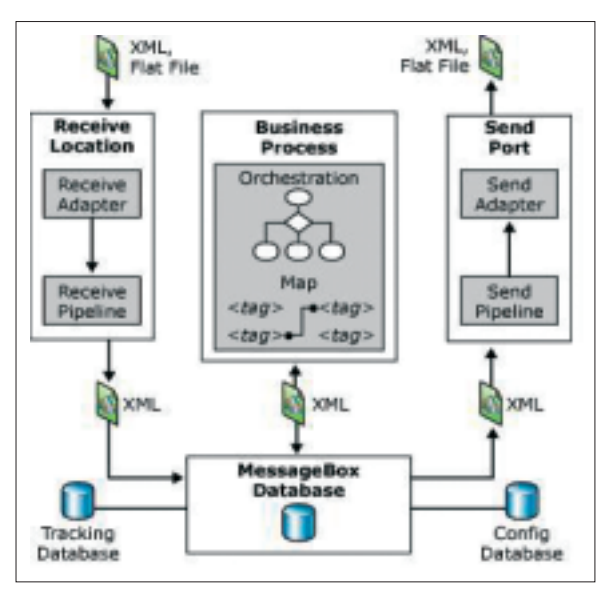

Afbeelding 1: Message architectuur in BizTalk 2004.

de processing instructions staat onder andere een verwijzing naar het InfoPath-formulier waarmee deze gegevens zijn ingevoerd. Deze processing instructions worden gelezen en herkend door Windows Explorer. Wanneer een gebruiker het XMLbestand opent wordt daarom het InfoPathformulier opnieuw geopend en worden hierin de gegevens getoond; in plaats van dat het bestand bijvoorbeeld in Internet Explorer wordt getoond.

## BizTalk Server 2004

BizTalk Server 2004 is de nieuwste versie van dit product dat begin 2004 wordt verwacht. Sinds juni 2003 is er een bètaversie beschikbaar. De ontwikkelperiode van BizTalk heeft de ontwikkelperiode van InfoPath overlapt. De ontwikkelteams van deze producten hebben in deze periode gekeken hoe zij deze producten goed op elkaar kunnen laten aansluiten.

De message architectuur in BizTalk 2004 (zie afbeelding 1.) wijkt af van die in Biz-Talk 2002. In BizTalk 2004 is intern een publish-subscribe model gekozen. Receive ports/locations ontvangen berichten via een adapter en plaatsen deze in de message box. Send-ports abonneren zich op berichten en leveren deze via een adapter af. De adapters verzorgen verbindingen bijvoorbeeld via file, HTTP of FTP. Een port heeft altijd een pipeline. De pipeline bepaalt de bewerkingen die op een bericht worden uitgevoerd. In een Receive pipeline kan een bericht worden gedecodeerd, naar XML omgezet en gevalideerd. In een Send pipeline kan het worden omgezet naar het uitvoerformaat (bijvoorbeeld flat file) en worden gecodeerd. Bij BizTalk worden een paar voorgedefinieerde pipelines meegeleverd, maar nieuwe pipelines kunnen eenvoudig ontwikkeld worden.

Voor het ontwikkelen van complexere messaging-scenario's biedt BizTalk Orchestration. Dit onderdeel is in BizTalk 2004 in alle opzichten sterk verbeterd vergeleken met zijn voorganger. Een Orchestration kan zich net als een Send Port abonneren op berichten in de message box, en kan op zijn beurt ook weer berichten op de message box plaatsen. *(voor een uitgebreide beschrijving van BizTalk 2004 zie voorin dit blad.)*

#### Development

## Koppeling InfoPath en BizTalk via XML

Er zijn globaal drie scenario's te bedenken waarbij InfoPath en BizTalk koppelen: 1. De XML-data van een InfoPath-formulier wordt aangeboden aan BizTalk voor verdere verwerking.

2. BizTalk voegt InfoPath processing instructions toe aan een bericht en biedt het bericht aan bij een InfoPath-gebruiker voor verdere verwerking.

3. Een combinatie van de voorgaande oplossingen waarbij InfoPath-data door BizTalk wordt verwerkt om vervolgens opnieuw als (andere) InfoPath-data te worden aangeboden.

In alle gevallen moet BizTalk het schema kennen van het XML-bestand dat door InfoPath wordt gemaakt en gebruikt. BizTalk 2004 gebruikt net als InfoPath een XSD-bestand om een XMLschema te beschrijven. Het XSDbestand dat dus onderdeel uitmaakt van de form-files van een InfoPath-formulier kan gewoon aan het BizTalk-project worden toegevoegd. Vervolgens kan BizTalk hiermee alles wat het ook met een 'eigen' schema kan.

Voor scenario 1 zijn naast het toevoegen van het schema verder geen bijzondere acties meer nodig. De Info-Path processing instructions worden door de standaard 'XML Receive pipeline' verwijderd van het inkomende bericht. Deze instructies zijn voor de verdere verwerking ook niet meer nodig.

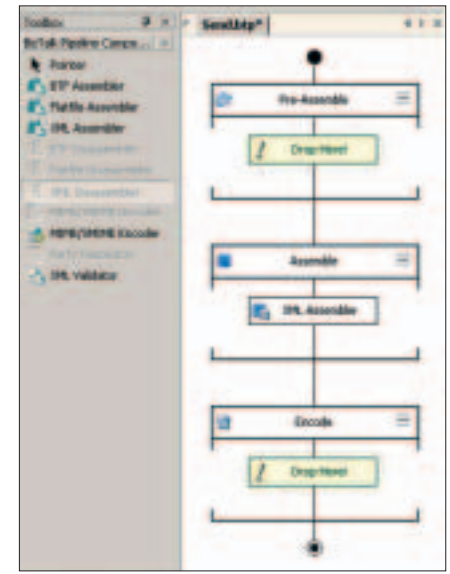

Afbeelding 2: Send pipeline.

Voor scenario 2 moeten processing instructions aan het bericht worden toegevoegd. Deze instructions kunnen worden toegevoegd in een Send pipeline. Hiervoor moet een nieuwe pipeline worden gemaakt. Dit is eenvoudig te doen:

- Voeg een Send pipeline toe aan het project.

Sleep uit de toolbox de XML assembler naar de assemble stage; zie afbeelding 2. Wijzig de property's 'Processing Instructions' in de waarde 'Create new' en 'Add processing instruction' in de instructions van het te gebruiken form.

Wanneer voor scenario 3 de processing instructions van het inkomende bericht moeten worden hergebruikt in het uitgaande bericht moeten deze in de Receive pipeline worden bewaard en in de Send pipeline worden toegevoegd. Hiervoor moeten zowel een nieuwe Receive als Send pipeline worden gemaakt. Ook dit is eenvoudig:

- Voeg een Receive pipeline toe aan het project.

Sleep uit de toolbox een XML disassembler naar de disassemble stage.

- Wijzig de property 'Preserve processing instructions' in de waarde 'True'.

- Voeg een Send pipeline toe gelijk aan scenario 2. Wijzig alleen de property 'Processing Instructions' in de waarde 'Append'.

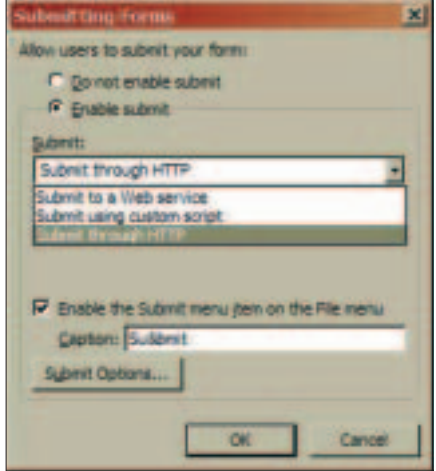

Afbeelding 3: Submitting forms.

## Submitten InfoPath document naar BizTalk

Nadat een gebruiker de gegevens in het formulier heeft ingevoerd, moet het document bij BizTalk worden afgeleverd. Tijdens de ontwikkeling van het InfoPath-

formulier kan worden aangegeven hoe dit moet gebeuren. Via 'Tools->Submitting Forms' worden de volgende mogelijkheden aangeboden; zie afbeelding 3.

- Submit via een webservice, koppeling kan worden gemaakt door in BizTalk een SOAP Receive Location te maken; zie volgende paragraaf.

Submit via HTTP, koppeling kan worden gemaakt door in BizTalk een HTTP Receive Location te maken.

- Submit via een script, in het script kan het bestand bijvoorbeeld op het filesysteem worden opgeslagen waarna een File Receive Location het oppakt en in BizTalk submit.

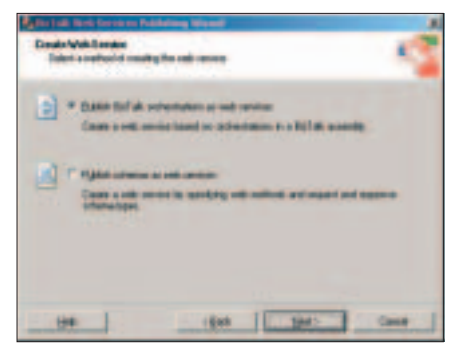

Afbeelding 4: BizTalk als Webservices Wizard.

### Koppeling InfoPath en BizTalk via Webservices

Met de 'BizTalk Web Services Publishing Wizard' (zie afbeelding 4) kunnen schema's en orchestrations eenvoudig als webservice gepubliceerd worden. De wizard is bereikbaar via het toolsmenu in Visual Studio. De wizard maakt een webservice aan en op verzoek ook de bijbehorende Receive Location voor BizTalk. De gegenereerde webservice kan vervolgens op twee verschillende manieren aan een InfoPathformulier worden gekoppeld. Wanneer het formulier nog niet bestaat dan kan bij het aanmaken van het formulier de webservice als datasource worden aangegeven. De datasource van het formulier wordt dan gelijk aan het request en/of responsebericht van de webservice. Als het formulier al bestaat kan de webservice via 'submitting forms' worden opgegeven. Vervolgens verschijnt een dialoog waarmee het requestbericht van de webservice gemapped kan worden op de datasource van het formulier; zie afbeelding 5.

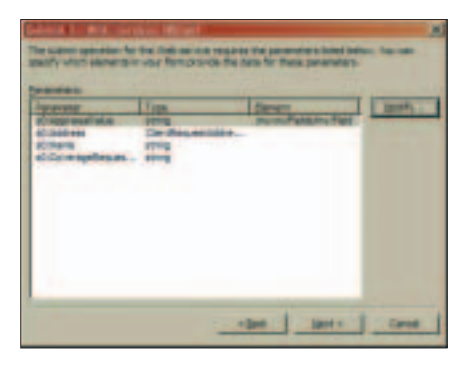

Afbeelding 5: Mapping webservice op InfoPath datasource.

#### Toepassingen

InfoPath stelt gebruikers in staat om op een eenvoudige manier gegevens in XML aan te leveren. InfoPath en BizTalk zijn op verschillende manieren aan elkaar te koppelen. Deze twee producten samen bieden de mogelijkheid tal van interessante scenario's te implementeren. Een paar voorbeelden:

- Een veelgebruikt voorbeeld voor Orchestration is het scenario waarbij een binnenkomende inkooporder eerst door een manager gefiatteerd moet worden wanneer het orderbedrag boven een bepaalde grens uitkomt. De manager kan nu een InfoPath XML-bestand worden gestuurd waarin hij de ordergegevens ziet en direct kan beslissen. Op basis van het antwoord kan de orchestration de inkooporder versturen of de afwijzing kenbaar maken. In de trackingdatabase van BizTalk kan dit proces voor latere controle worden vastgelegd. In BizTalk 2004 kunnen berichten via een correlation set aan een orchestration worden gekoppeld. Interactie via verschillende berichten in één orchestration is hierdoor vrij eenvoudig.

- Voor een enquête kunnen InfoPathformulieren naar een groot publiek worden gestuurd. Door deze berichten naar BizTalk te laten submitten is de oplossing direct schaalbaar. Met bijvoorbeeld de SQL adapter kunnen de antwoorden door BizTalk in de database worden verwerkt.

- Tijdens de ontwikkeling van een interface kan deze getest worden door het versturen van een bericht vanuit Info-Path. Verschillende waarden kunnen zo worden getest. Ook het demonstreren van de werking van de interface wordt hierdoor aantrekkelijker. Mocht in productie de afzender onverhoopt niet het correcte bericht versturen dan kan hem een InfoPath-formulier worden gegeven waarmee hij handmatig de data kan opvoeren.

Bovenstaande voorbeelden geven slechts een indicatie van de mogelijkheden. Iedereen die nu of in de toekomst met BizTalk aan het werk wil zou eens moeten kijken wat InfoPath voor hen kan betekenen.

#### Microsoft Press

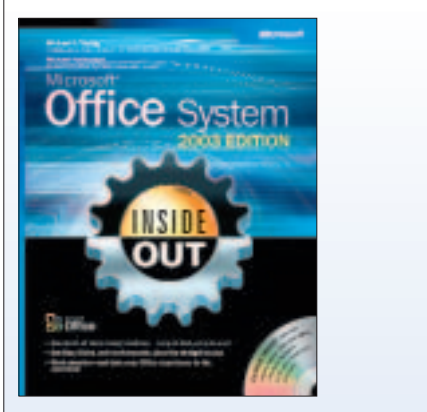

Titel: Microsoft® Office System Inside Out - 2003 Edition ISBN: 0-7356-1512-8 Auteur: Michael J. Young, Michael Halvorson

#### Nuttige internetadressen

http://msdn.microsoft.com/library/default.asp?url=/ library/en-us/odc\_ip2003\_ta/html/ODC\_InTechOV.asp http://msdn.microsoft.com/library/default.asp?url=/ library/en-s/odc\_ip2003\_ta/html/ odc\_ipinfopathdecisiontree.asp http://www.microsoft.com/biztalk/ http://www.microsoft.com/infopath